Visual Basic Name - Using Variables Worksheet #2 Period -

To answer the questions below, refer to the following interface sketch that contains a text box named txtPointsEarned, a label named lblPercent and a button named btnCompute.

## **Interface**:

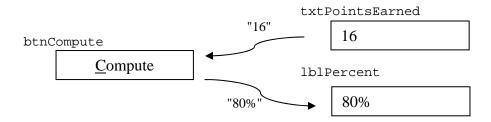

## Pseudocode:

The user types the number of points earned on a quiz in the textbox named  $\mathtt{txtPointsEarned}$ 

The user clicks the button named btnCompute

The number of points earned is divided by the points possible and multiplied by 100

The percent score is displayed with a % symbol in the label named lblPercent

## Code:

- 1. Write a **declaration statement** for a constant named POINTS\_POSSIBLE that stores the value 20 which is the number of points possible on the quiz.
- 2. Write a **declaration statement** for an Integer variable named pointsEarned that stores the number of points earned on a quiz.
- 3. Write a **declaration statement** for an Integer variable named percentScore that could store a percent score (such as 80) that a student earns on the quiz.
- 4. Write an **assignment statement** that stores the value inputted into the text box named txtPointsEarned into the variable named pointsEarned. Use the Val function where necessary.
- 5. Write an **assignment statement** that calculates the grade percent (such as 80) that the student earned on the quiz and stores that result into the variable percentScore.
- 6. Write an **assignment statement** that displays the number stored in percentScore into a label named lblPercent. The statement should concatenate a percent symbol (%) after the number.